## **Install Deltapath Mobile for Android**

- 1) Download the latest "**Deltapath Mobile"** in Google Play Store. If needed, please remove old version and install again with new one.
- 2) Run the **Deltapath Mobile** on your mobile phone.
- 3) Tap "Sign In Manually"

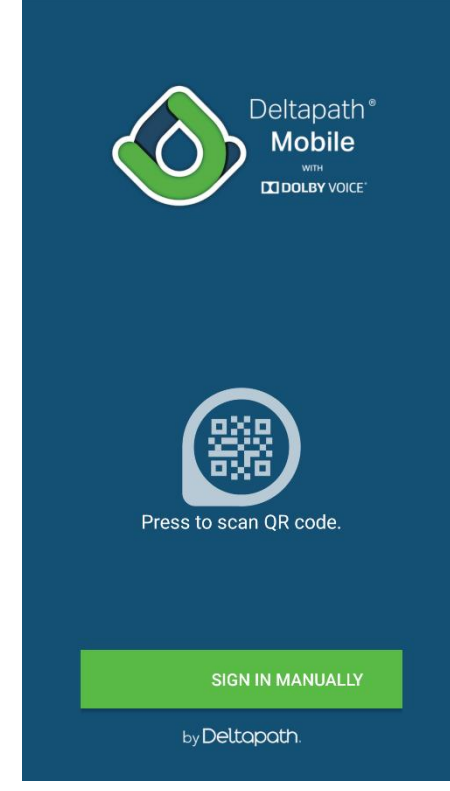

4) Enter "[frsip.ust.hk](mailto:cctlo@uc.ust.hk)" in the Server field. Enter your 4-digit telephone extension number in the Extension field. Enter your Telephone Web Portal Password in the Password field and tap "**Sign In**"

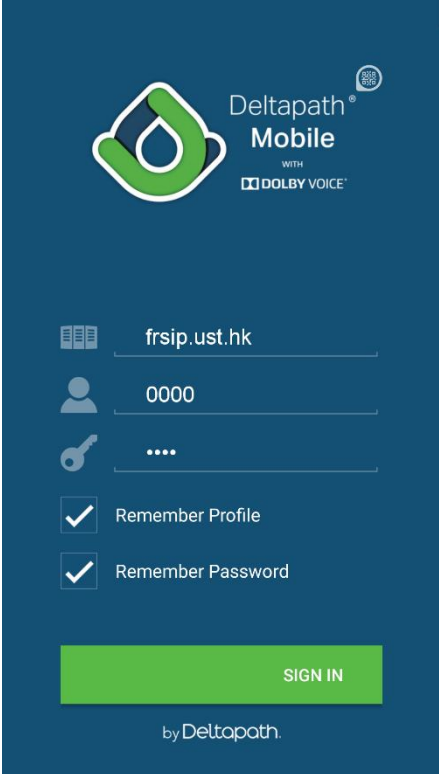

5) To Logout, tap "About" and tap "Sign Out"

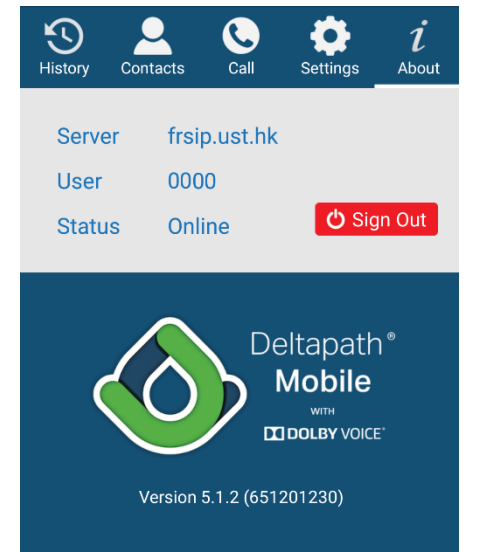

Deltapath Mobile is the next generation mobility<br>app by Deltapath serving your everyday business<br>communication needs. Deltapath Mobile allows communication neeas. Dettapath Mobile allows<br>ares to adapt to every situation anywhere and at<br>any time while maintaining high fidelity and providing<br>the audio quality of the future, today. Deltapath<br>Mobile is also powered

Dolby Voice is available on Deltapath UC Platform<br>version 5.0 or above with a valid feature license. For